2023/11/21 13:56

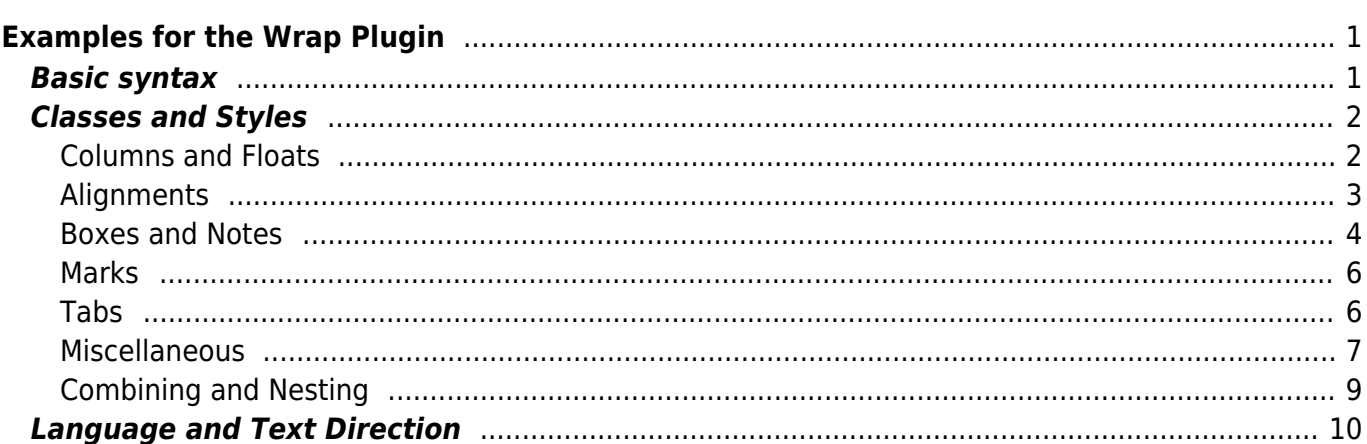

# <span id="page-2-0"></span>**Examples for the Wrap Plugin**

## <span id="page-2-1"></span>**Basic syntax**

An uppercase **<WRAP>** (or alternatively **<block>** or **<div>** ) creates a **div** and should be used for **"big"** containers, **surrounding** paragraphs, lists, tables, etc.

```
<WRAP classes #id width :language>
"big" content
</WRAP>
or
<block classes #id width :language>
"big" content
</block>
or
<div classes #id width :language>
"big" content
```

```
</div>
```
A lowercase **<wrap>** (or alternatively **<inline>** or **<span>** ) creates a **span** and should be used for **"small"** containers, **inside** paragraphs, lists, tables, etc.

```
<wrap classes #id width :language>"small" content</wrap>
or
<inline classes #id width :language>"small" content</inline>
or
```
<span classes #id width :language>"small" content</span>

Please note, some things **won't work with lowercase spans**:

- **alignments** (including alignments generated by changing the text direction)
- **multi-columns**
- and **widths**

if the according wrap isn't floated as well.

A shorthand of uppercase **%%**

%% and lowercase **%%%%** are available if the container is empty or unnecessary.

```
<WRAP classes #id />
or
<block classes #id />
```
or <div classes #id />

#### and

```
<wrap classes #id />
or
<inline classes #id />
or
<span classes #id />
```
## <span id="page-3-0"></span>**Classes and Styles**

#### <span id="page-3-1"></span>**Columns and Floats**

You can have columns easily by adding the class column and a width, e.g.

<WRAP column 30%>...content...</WRAP>

The example below uses the following structure:

<WRAP group>

<WRAP third column>...content...</WRAP> <WRAP third column>...content...</WRAP> <WRAP third column>...content...</WRAP>

</WRAP>

#### **Floating Options**

**Widths**

Normally you would only need You can set any valid widths the class column, but for other classes, like [boxes and](#page--1-0) only want either [notes](#page--1-0) as well) you can have several kinds of "floats":

- **column** is the same as left in LTR languages and the same as right in RTL languages
- **left** will let you float your wrap on the left
- **right** will let the wrap float right
- **center** will position the

#### **Width Keywords**

more sophisticated uses (not em, ex, pt, pc, cm, mm, automatically to fill the only for columns, but for any in, but most of the time you'd available horizontal space. (but only on divs): %, px, With certain width keywords you can fit your columns Those columns will also react

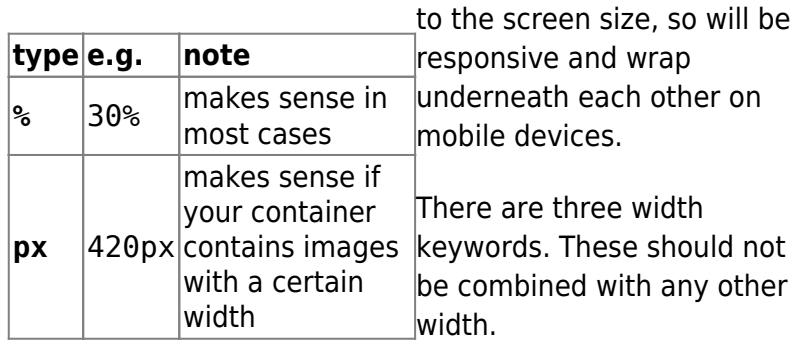

**half** fits two columns in a row

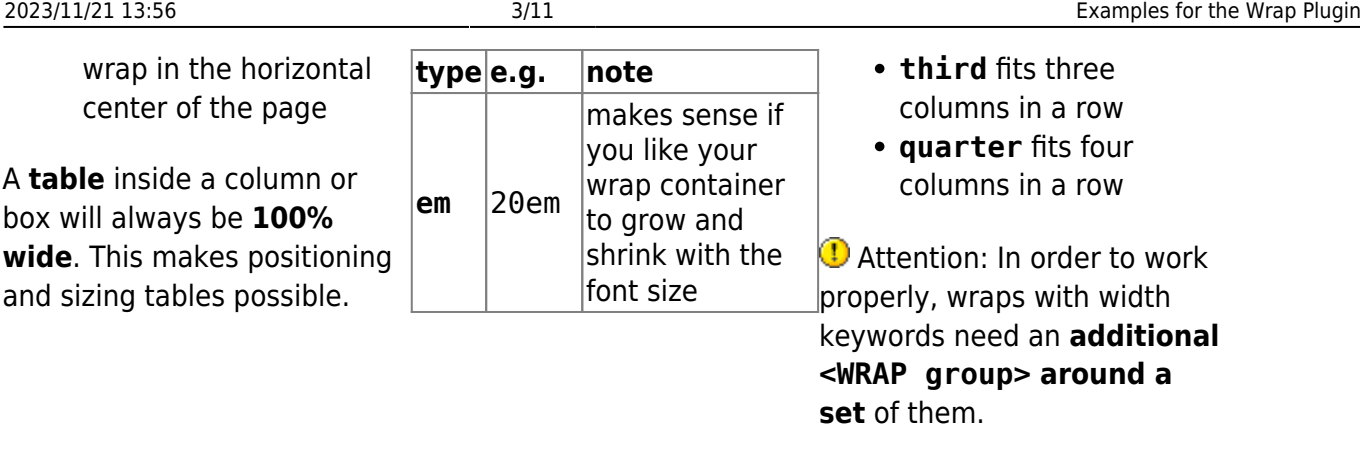

You can use the same options with spans (as each element that floats is automatically a block level element), but it probably doesn't make too much sense.  $\bigoplus$  Widths on spans normally do not work (by design), but can make sense, when it is floating.

 $\bigcirc$  Attention: What is the difference between widths and width keywords and when is it best to use which? **Widths** can cause problems and will never fully add up, therefore will break the layout under some circumstances. (See [box model](http://en.wikipedia.org/wiki/Internet_Explorer_box_model_bug) for a technical explanation.) So, getting widths right will need some fiddling around and testing in various browsers. **Width keywords** on the other hand fit automatically and work better on mobile devices. But the drawback is that they need an extra wrap around them and don't work properly in older browsers (IE8 and under).

All of those options will also work in the [boxes and notes](#page--1-0) wraps (see below).

#### **Old Emulated Headlines**

Every  $1/***$  text like this  $**/$  or  $1/***$  like that\*\*// will create an "emulated headline" when used within a box or a column. Now that headlines within wraps are supported, they are not needed anymore, but are still supported for backwards-compatibility.

If you need text that is bold and italic, simply use it the other way around: \*\*//No Headline//\*\*

#### **Multi-columns**

For modern browsers (Firefox, Chrome and Safari, IE10+) you can use multi-columns. Just use **col2** for 2 columns, **col3** for 3 columns, **col4** for 4 columns and **col5** for 5 columns.

Note: Multi-columns don't make sense for spans.

Don't use this for bigger columns containing more than just text. Use the [columns and floats](#page--1-0) mentioned above instead.

### <span id="page-4-0"></span>**Alignments**

You can use these different text alignments:

- leftalign
- rightalign
- centeralign
- justify

Center aligned text …

… and right aligned.

```
<WRAP centeralign>
Center aligned text ...
</WRAP>
```

```
<WRAP rightalign>
... and right aligned.
</WRAP>
```
**D** You cannot add alignments to spans.

#### <span id="page-5-0"></span>**Boxes and Notes**

#### **round box 500px center**

- box creates a box around the container and uses the colours from the template's style.ini as default colours
	- ( background alt and text )
- any of the classes info, tip, important, alert, help, download, todo will add a special note container with a corresponding icon
- the classes danger, warning, caution, notice, safety use safety colours (and no icons)
- round can be added to anything with a background colour or a border and will only work in modern browsers (no IE8 and under)  $<$ /WRAP $>$

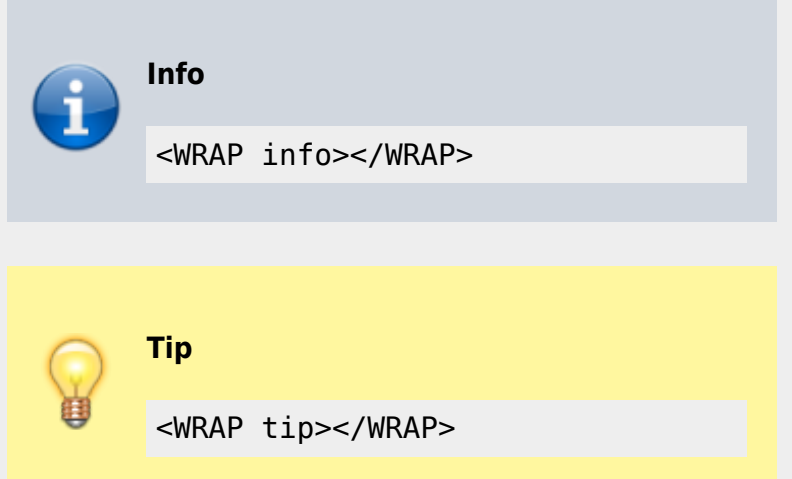

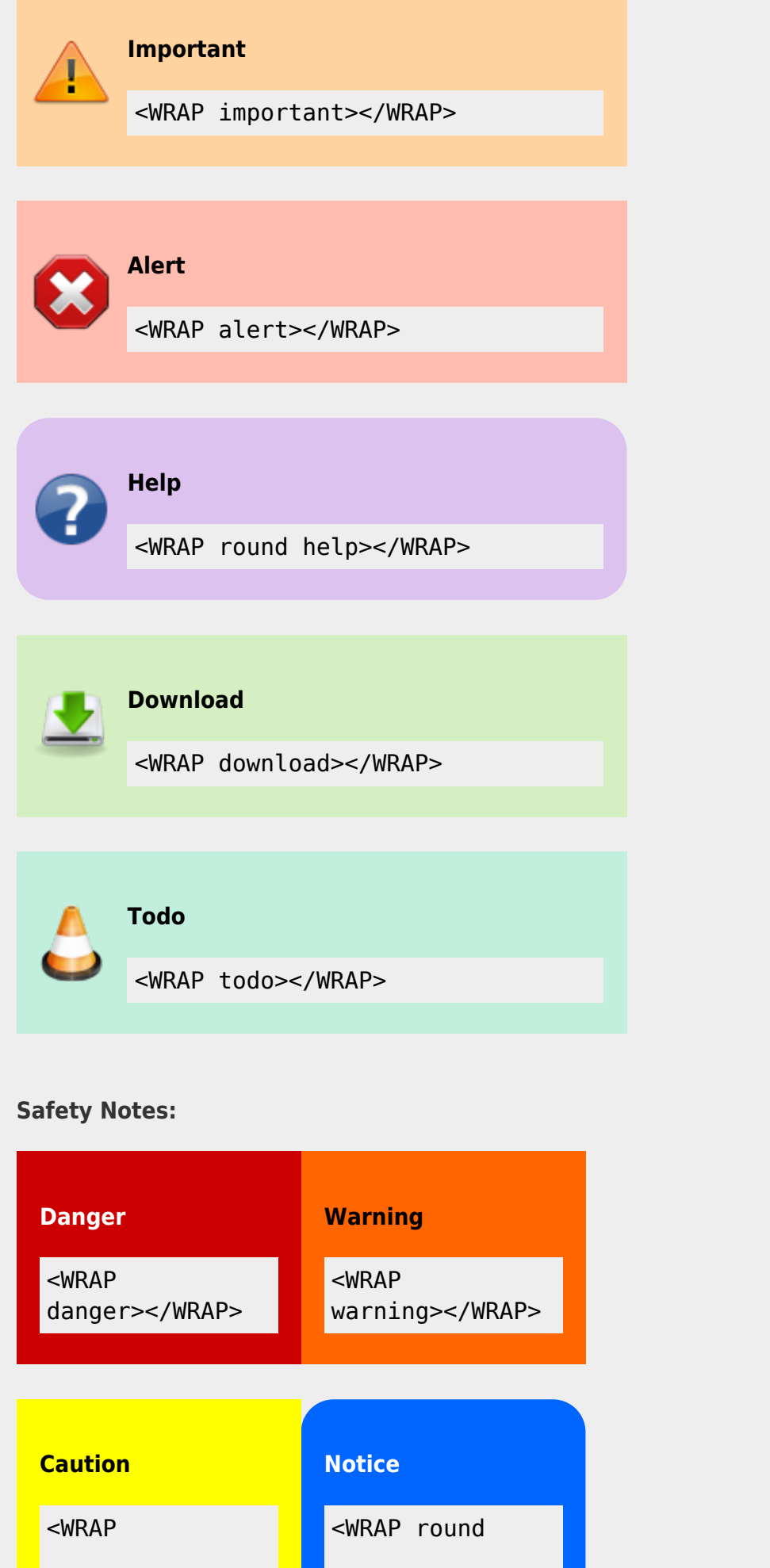

filosofias.es - https://filosofias.es/wiki/

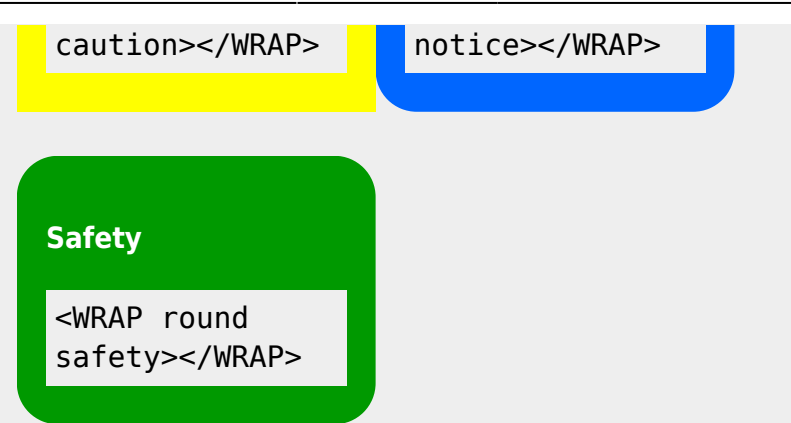

You can use notes and boxes also inside text with spans like this: info, help, alert, important, tip, download, todo and round box and danger, warning, caution, notice, safety.

```
<wrap info>info</wrap>, <wrap help>help</wrap>, ...
```
#### <span id="page-7-0"></span>**Marks**

You can mark text as highlighted, less significant and **especially emphasised**.

You can mark text as <wrap hi>highlighted</wrap>, <wrap lo>less significant</wrap> and <wrap em>especially emphasised</wrap>.

**D** This might look ugly in some templates and should be adjusted accordingly.

#### <span id="page-7-1"></span>**Tabs**

You can create a row of tabs by simply wrapping a list of links in <WRAP tabs></WRAP>.

- [Some page](https://filosofias.es/wiki/doku.php/wiki/some_page)
- [This page](#page--1-0)
- [Another page](https://filosofias.es/wiki/doku.php/wiki/another_page)

```
<WRAP tabs>
```
- \* [[Some page]]
- \* [[example|This page]]
- \* [[Another page]]

 $<$ /WRAP $>$ 

**P** Please note, the styling of these tabs depend on the template you are using and not on the wrap plugin. If you only see a list of links and no tabs, please make sure to add "tabs" to the noPrefix config option and that your template supports at least the 2012-01-25 "Angua" DokuWiki release.

#### <span id="page-8-0"></span>**Miscellaneous**

#### **Clear float**

After using any of the float classes, you might come across following text protruding into the space where only the floating containers should be. To prevent that, you should simply add this after your last column:

<WRAP clear />

#### **Indent**

This text will appear indented.

<wrap indent>This text will appear indented.</wrap>

#### **Outdent**

This text will appear "outdented".

<wrap outdent>This text will appear "outdented".</wrap>

#### **Prewrap**

Inside this code block the words will wrap to a new line although they are all in one line.

```
<WRAP prewrap 250px>
scode></code>
Inside this code block the words will wrap to a new
line although they are all in one line.
\langle code>
</WRAP>
```
#### **Spoiler**

Here follows a spoiler:

Here follows a spoiler: <wrap spoiler>Darth Vader is Luke's father.</wrap>

Just select the text in the spoiler box to be able to read its content.

#### **Button links**

A link that looks like a button: [Sintaxis de Formato](https://filosofias.es/wiki/doku.php/wiki/syntax)

A link that looks like a button: <wrap

button>[[wiki:Syntax]]</wrap>

#### **Hide**

The following text is hidden:

The following text is hidden: <wrap hide>John, please revise that sentence.</wrap>

 Warning: The text will still appear in the source code, in non-modern browsers and is searchable. Do not hide any security risky secrets with it!

#### **Pagebreak**

The following will add a pagebreak:

The following will add a pagebreak: <WRAP pagebreak />

This has no effect on the browser screen. A [pagebreak](http://reference.sitepoint.com/css/page-break-after) will force a new page in printouts.

#### **Nopagebreak**

The following will try to avoid a pagebreak:

much content, belonging together (like a long table)

The following will try to avoid a pagebreak: <WRAP nopagebreak>much content, belonging together (like a long table)</WRAP>

This also has no effect on the browser screen. It will try to [avoid a page](http://reference.sitepoint.com/css/page-break-inside) [break](http://reference.sitepoint.com/css/page-break-inside) in printouts.

#### **Noprint**

<wrap noprint>This text appears on the screen, but not in print.</wrap>

#### **Onlyprint**

This text does not appear on the screen, but only in print.

```
<wrap onlyprint>This text does not appear on the
screen, but only in print.</wrap>
```
#### <span id="page-10-0"></span>**Combining and Nesting**

You can combine and nest all classes and types of boxes, e.g.

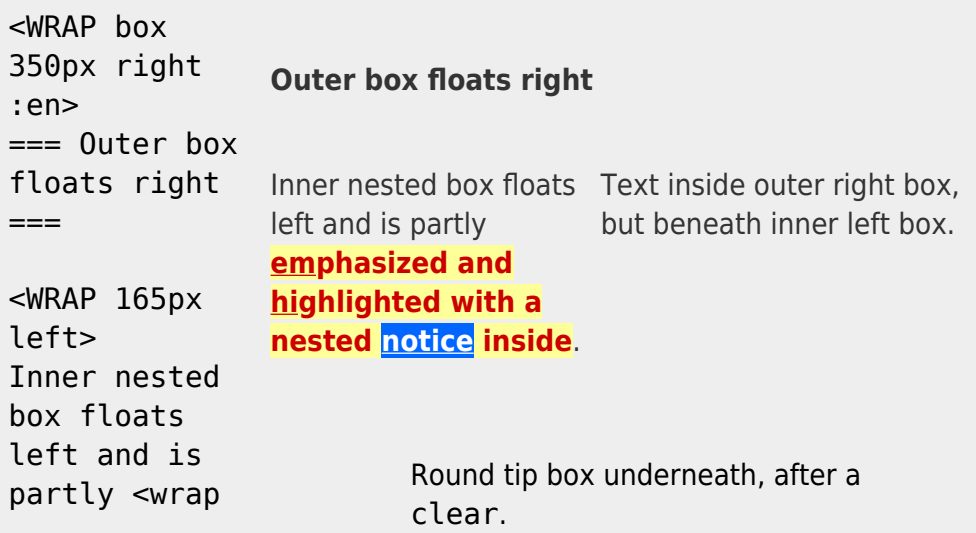

```
em
hi>__em__phas
ized and
 hi ghlight
ed with a
nested <wrap
notice>__noti
ce </wrap>
inside</wrap>
.
</WRAP>Text inside
outer right
box, but
beneath inner
left box.
<WRAP clear
/<WRAP round
tip>
Round tip box
underneath,
after a
''clear''.
</WRAP>
```
</WRAP>

## <span id="page-11-0"></span>**Language and Text Direction**

You can change the language and the reading direction of a wrap container by simply adding a colon followed by the language code, like this:

```
<WRAP :he>
עברית זה.>)) wrap :en>This means "This is Hebrew.", at
least according to
[[http://translate.google.com/|Google
Translate]].</wrap>))
</WRAP>
```
זה עברית. [1\)](#page--1-0)

The text direction (rtl, right to left or ltr, left to right) will get inserted automatically and is solely dependent on the language. The list of currently supported languages is taken from:

 $\pmb{\times}$ 

http://meta.wikimedia.org/wiki/Template:List\_of\_language\_names\_ordered [by\\_code](http://meta.wikimedia.org/wiki/Template:List_of_language_names_ordered_by_code) (If you specify a language not listed there, it simply won't do anything.)

#### [1\)](#page--1-0)

This means "This is Hebrew.", at least according to [Google Translate.](http://translate.google.com/)

From: <https://filosofias.es/wiki/>- **filosofias.es**

Permanent link: **<https://filosofias.es/wiki/doku.php/wiki/example>**

Last update: **2017/11/24 12:21**